# **Q-Chem Workshop UC Berkeley, July 22, 2005**

Yihan Shao and Jing Kong

Q-Chem, Inc., Pittsburgh, PA

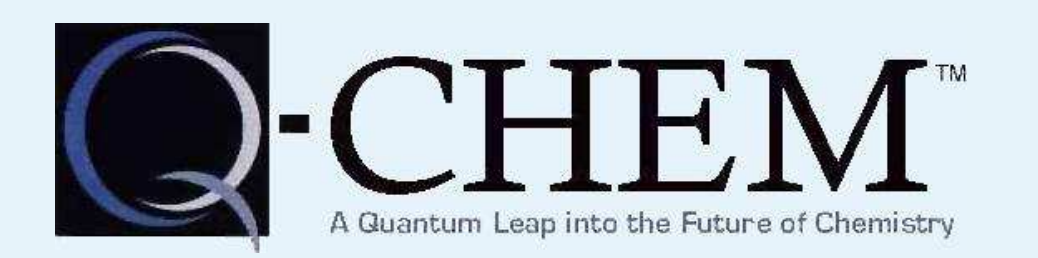

<span id="page-1-0"></span>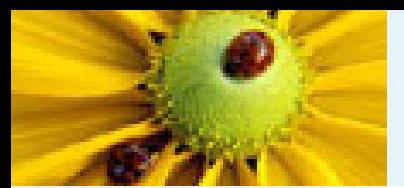

#### 1. Introduction

- [Objectives](#page-2-0) of the Workshop
- [Overview](#page-3-0)
- Further [Information](#page-4-0)
- [Background](#page-5-0) Of Q-CHEM Inc.
- [Capabilities](#page-6-0)
- [Seminars](#page-8-0)

2. [Single-Point](#page-9-0) Calculations

3. Geometry [Optimization,](#page-22-0)

Frequency Calculation, and

Transition State Search

4. [Excited](#page-30-0) States

5. Solution to the [Exercies](#page-35-0)

<span id="page-2-0"></span>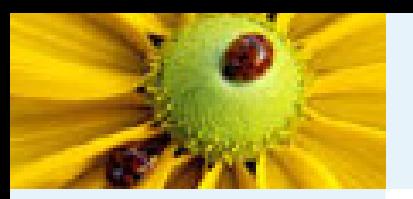

# **Objectives of the Workshop**

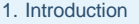

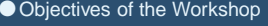

- [Overview](#page-3-0)
- Further [Information](#page-4-0)
- [Background](#page-5-0) Of Q-CHEM Inc.
- [Capabilities](#page-6-0)
- [Seminars](#page-8-0)

2. [Single-Point](#page-9-0) Calculations

3. Geometry [Optimization,](#page-22-0) Frequency Calculation, and Transition State Search

4. [Excited](#page-30-0) States

5. Solution to the [Exercies](#page-35-0)

By the end of this workshop it is hoped that you will be able to do the following:

- ■■ Be able to use WebMO to build molecule and to run a range of quantum chemistry calculations.
- ■ $\blacksquare$  Be able to interpret the output obtained from running Q–CHEM.
- Have an overview of the capabilities of the Q–CHEM package.
- Know about some of the features that are unique to Q–CHEM.
- ■Appreciate the limitations of the software.

<span id="page-3-0"></span>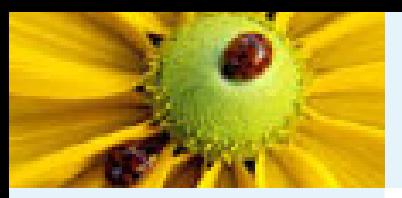

### **Outline**

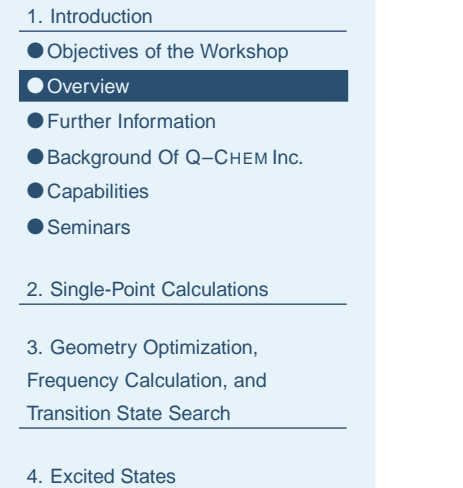

The focus of this workshop will be on introducing Q–CHEM and running common job types. The outline is:

- 9:10Introduction to Q–CHEM, running single point calculations
- 10:20 Geometry optimisations, frequency calculations, transition state searches
- 11:20Excited-state methods

5. Solution to the [Exercies](#page-35-0)

<span id="page-4-0"></span>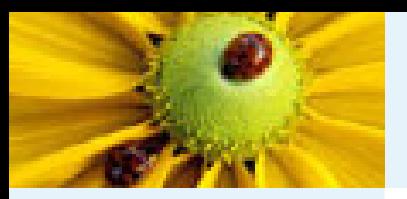

### **Further Information**

- 1. [Introduction](#page-1-0)
- [Objectives](#page-2-0) of the Workshop
- [Overview](#page-3-0)
- ●Further Information
- [Background](#page-5-0) Of Q-CHEM Inc.
- [Capabilities](#page-6-0)
- [Seminars](#page-8-0)
- 2. [Single-Point](#page-9-0) Calculations
- 3. Geometry [Optimization,](#page-22-0) Frequency Calculation, and Transition State Search
- 4. [Excited](#page-30-0) States
- 5. Solution to the [Exercies](#page-35-0)
- Q-CHEM's website is:
	- http://www.q-chem.com
- Support Questions can be e-mailed to: support@q-chem.com, or yihan@q-chem.com
- The Q-Chem 2.1 Manual is available at: http://www.q-chem.com/tech/guides/qchem.2.1.pdf
	- This workshop and its materials are available at: http://www.q-chem.com/ yihan/workshop/

<span id="page-5-0"></span>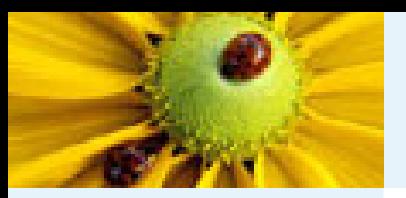

# **Background of Q–CHEM Inc.**

- [Objectives](#page-2-0) of the Workshop
- [Overview](#page-3-0)
- Further [Information](#page-4-0)
- Background Of Q-CHEM Inc.
- [Capabilities](#page-6-0)
- [Seminars](#page-8-0)
- 2. [Single-Point](#page-9-0) Calculations
- 3. Geometry [Optimization,](#page-22-0) Frequency Calculation, and Transition State Search
- 4. [Excited](#page-30-0) States
- 5. Solution to the [Exercies](#page-35-0)
- Board:
	- Peter M. W. Gill, Martin Head-Gordon, Anna I. Krylov Jing Kong, John A. Pople\*, Henry F. Schaefer, III
- Scientific contributions from many academic groups worldwide:
	- ◆ Australia: Australian Nation U
	- ◆ Germany: U Tubingen, Hamburg U Tech
	- ◆ USA: UC Berkeley, USC, U Buffalo, Rutgers U, U Arkansas
- Business and technical personnels at Pittsburgh, Pennsylvania:
	- ◆ Chief Scientist: Jing Kong
	- ◆ Technical: Shawn Brown, Laszlo Fusti-Molnar, Emil Proynov, Yihan Shao
	- ◆ Administrative: Zita-Ann Berry
	- ◆ Sales: Jaime Martell
- Q–CHEM 3.0 is scheduled to be released this summer.

<span id="page-6-0"></span>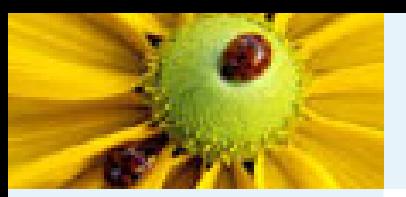

# **Strengths and Capabilities of Q–CHEM**

- 1. [Introduction](#page-1-0)
- [Objectives](#page-2-0) of the Workshop
- [Overview](#page-3-0)
- Further [Information](#page-4-0)
- [Background](#page-5-0) Of Q-CHEM Inc.
- Capabilities
- [Seminars](#page-8-0)
- 2. [Single-Point](#page-9-0) Calculations
- 3. Geometry [Optimization,](#page-22-0) Frequency Calculation, and Transition State Search
- 4. [Excited](#page-30-0) States
- 5. Solution to the [Exercies](#page-35-0)
- A wide range of ground-state methods
	- ◆ Mean-field Theories:
		- Hartree-Fock (HF) and Density Functional Theory (DFT)
		- Each electron has its own molecular orbital (MO)
		- Each electron is subjected to mean field of other electrons
		- Solved self-consistently
	- ◆ Perturbative Methods:

MP2, Resolution-of-Identity MP2 (RIMP2)

- ◆ Highly-Correlation Methods: CCSD, CCSD(T), CCSD(2), OD, OD(2), PP, IP
- Extensive range of excited state methods:
	- ◆ CIS, XCIS, EOM–CCSD
	- ◆ TDDFT
	- ◆ SF–TDDFT, SF–CIS(D), SF–OD, SF–CCSD

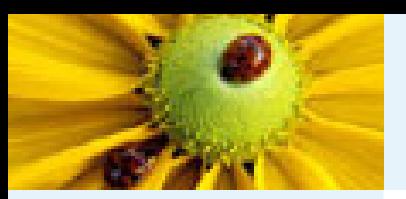

# **Strengths and Capabilities of Q–CHEM**

- Highly efficient codes
- ■Parallel Implementations
- Fully integrated ECP package for heavy elements
- Properties package allows the calculation of:
	- ◆ Optimized structures
	- ◆ Transition structures
	- ◆ Vibrational frequencies
	- ◆ Reaction pathways
	- ◆Solvent effects
	- ◆◆ NMR chemical shifts
	- ◆◆ Electrostatic potentials

#### 1. [Introduction](#page-1-0)

- [Objectives](#page-2-0) of the Workshop
- [Overview](#page-3-0)
- Further [Information](#page-4-0)
- [Background](#page-5-0) Of Q-CHEM Inc.

### ● [Capabilities](#page-6-0)

- [Seminars](#page-8-0)
- 2. [Single-Point](#page-9-0) Calculations
- 3. Geometry [Optimization,](#page-22-0) Frequency Calculation, and
- Transition State Search
- 4. [Excited](#page-30-0) States
- 5. Solution to the [Exercies](#page-35-0)

<span id="page-8-0"></span>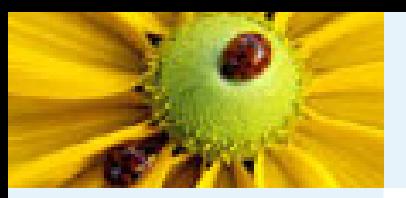

### **Afternoon Seminars**

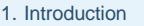

- [Objectives](#page-2-0) of the Workshop
- [Overview](#page-3-0)
- Further [Information](#page-4-0)
- [Background](#page-5-0) Of Q-CHEM Inc.
- [Capabilities](#page-6-0) ● Seminars
- 
- 2. [Single-Point](#page-9-0) Calculations
- 3. Geometry [Optimization,](#page-22-0) Frequency Calculation, and

Transition State Search

- 4. [Excited](#page-30-0) States
- 5. Solution to the [Exercies](#page-35-0)
- 2:00-2:45pm
	- ◆ Prof. Peter M. W. Gill, Australian National University
	- ◆ Everything you've ever wanted to know about 2-electrons
- 2:45-3:30pm
	- ◆ Dr. King Kong, Q-Chem Inc
	- ◆ MrXC: A new numerical method to speed up DFT calculations
- 3:30-3:45pm
	- ◆ Coffee break
- 3:45-4:30pm
	- ◆ Prof. Anna I. Krylov, Univeristy of Southern California
- 4:30-5:15pm
	- ◆ Prof. Henry F. Schaefer III, Univeristy of Georgia at Athens
	- ◆ Lesions in DNA subunits: foundational studies of structure and energetics

<span id="page-9-0"></span>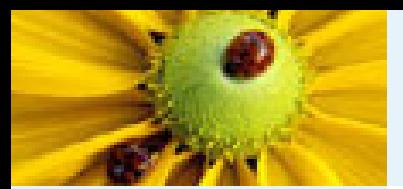

#### 1. [Introduction](#page-1-0)

#### 2. Single-Point Calculations

● [WebMO](#page-10-0) Input

● [WebMO](#page-13-0) Run

● [Q-Chem](#page-14-0) output

●Exercies 1 – Carbon [Monoxide](#page-15-0)

●Exercies 2 – [Cyclohexane](#page-16-0)

● Exercies 3 – [Cytosine](#page-17-0)

● [Exercise](#page-18-0) 4 – Water Dimer

●BSSE [Correction](#page-19-0)

3. Geometry [Optimization,](#page-22-0)

Frequency Calculation, and

Transition State Search

4. [Excited](#page-30-0) States

5. Solution to the [Exercies](#page-35-0)

### **2. Single-Point Calculations**

<span id="page-10-0"></span>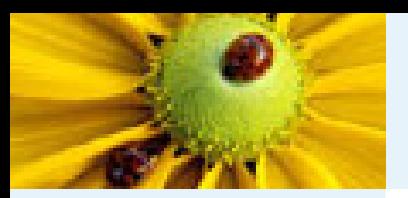

# **WebMO input – Importing Cartesian Coordinates**

1. [Introduction](#page-1-0)2. [Single-Point](#page-9-0) Calculations ● WebMO Input ● [WebMO](#page-13-0) Run ● [Q-Chem](#page-14-0) output ●Exercies 1 – Carbon [Monoxide](#page-15-0) ●Exercies 2 – [Cyclohexane](#page-16-0) ● Exercies 3 – [Cytosine](#page-17-0) ● [Exercise](#page-18-0) 4 – Water Dimer ●BSSE [Correction](#page-19-0) 3. Geometry [Optimization,](#page-22-0) Frequency Calculation, and Transition State Search 4. [Excited](#page-30-0) States ■box, for example,

■ WebMO login

http://glab.cchem.berkeley.edu/glab/webmo.html

- Click on "Creat New Job" to start a new job
- In the "Build Molecule" screen, click on "Import Molecule"
- In the "Import Molecule" screen, select "XYZ Format"
- In the same screen, enter atomic coordinates in the "2) Enter Text"

O 1.319091 0.007854 -0.001645

- H 1.757412 -0.432462 -0.733540
- H 1.755727 -0.343047 0.778039
- Click on "Import Molecule" or "Close" button, to go back to the "Build Molecule" screen

5. Solution to the [Exercies](#page-35-0)

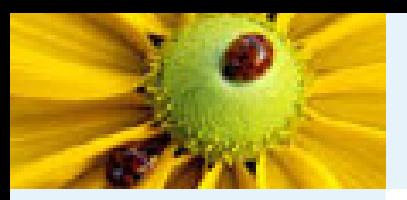

# **WebMO input – Build <sup>a</sup> Molecule with WebMO Editor**

- 1. [Introduction](#page-1-0)
- 2. [Single-Point](#page-9-0) Calculations
- [WebMO](#page-10-0) Input
- [WebMO](#page-13-0) Run
- [Q-Chem](#page-14-0) output
- ●Exercies 1 Carbon [Monoxide](#page-15-0)
- ●Exercies 2 [Cyclohexane](#page-16-0)
- Exercies 3 [Cytosine](#page-17-0)
- [Exercise](#page-18-0) 4 Water Dimer
- ●BSSE [Correction](#page-19-0)
- 3. Geometry [Optimization,](#page-22-0) Frequency Calculation, and Transition State Search
- 4. [Excited](#page-30-0) States
- 5. Solution to the [Exercies](#page-35-0)
- In the "Build Molecule" screen, click on "Open Editor"
- Click on the "Build" Button (which looks like a water molecule) to start building <sup>a</sup> molecule
- ■■ Click anywhere in the Editor, will get a new atom
- ■■ To add a different element, click on the "Perodic Table" button right under the "Build" button
- To add a new (single) bond to an existing atom, click on that atom, drag and then release
- To form a multiple bond, click on one end atom, drag and release when reaching the other end atom
- ■■ To undo a change, Click "Edit", Select "Undo"
- ■■ To add hydrogens, Click "Clean-Up", Select "Add Hydrogens"
- To optimize the molecule with molecular mechanics (before starting quantum calculations), Click "Clean-Up', Select "Geometry-Mechanics"
- To clear everything, Click "File", Select "New"

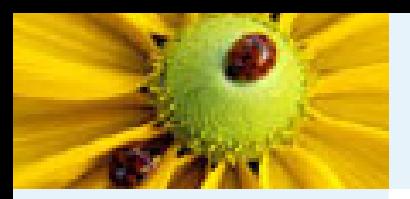

# **WebMO input – Build Histidine**

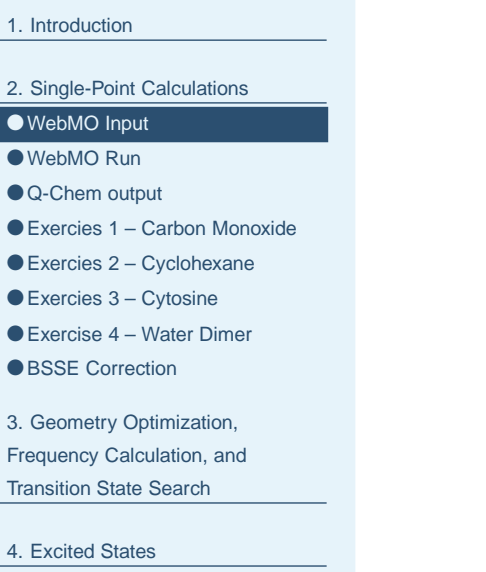

5. Solution to the [Exercies](#page-35-0)

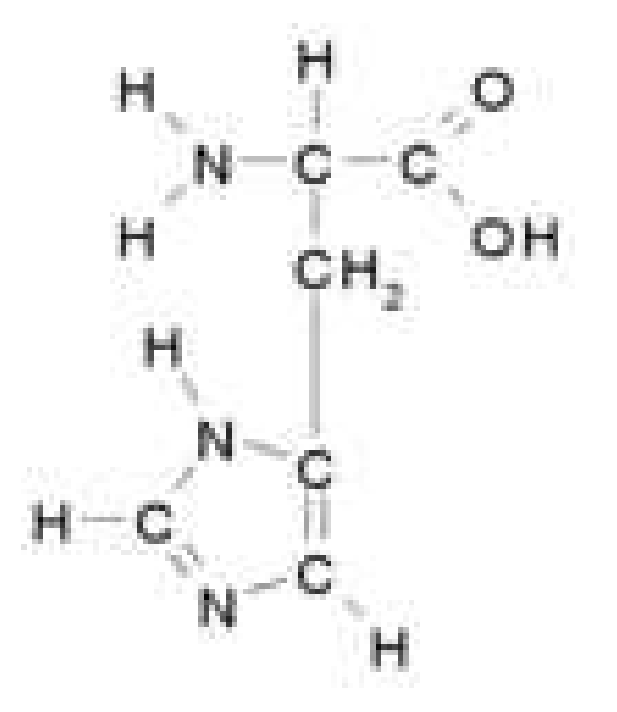

<span id="page-13-0"></span>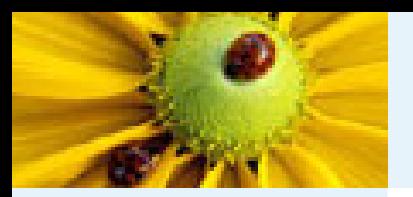

# **Running Q-Chem with WebMO**

- 2. [Single-Point](#page-9-0) Calculations
- [WebMO](#page-10-0) Input
- WebMO Run
- [Q-Chem](#page-14-0) output
- ●Exercies 1 Carbon [Monoxide](#page-15-0)
- ●Exercies 2 [Cyclohexane](#page-16-0)
- Exercies 3 [Cytosine](#page-17-0)
- [Exercise](#page-18-0) 4 Water Dimer
- ●BSSE [Correction](#page-19-0)
- 3. Geometry [Optimization,](#page-22-0) Frequency Calculation, and
- Transition State Search
- 4. [Excited](#page-30-0) States
- 5. Solution to the [Exercies](#page-35-0)
- Click on "Choose Engine"
- On "Choose Computational Engine" screen, Select "QChem" and "Extended" queue, Click "Job Options"
	- On "Configure QChem Job Options" screen,
		- ◆ Enter a job name
		- ◆ Select a Calculation Type
		- ◆ Select a Theoretical Method
		- ◆ Select a Basis Set
- Click "Submit Job"

<span id="page-14-0"></span>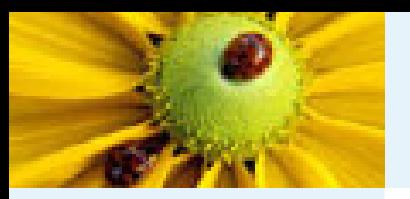

1. [Introduction](#page-1-0)

### **Understanding Z-matrix**

### The following two are equivalent descriptions of <sup>a</sup> water molecule:

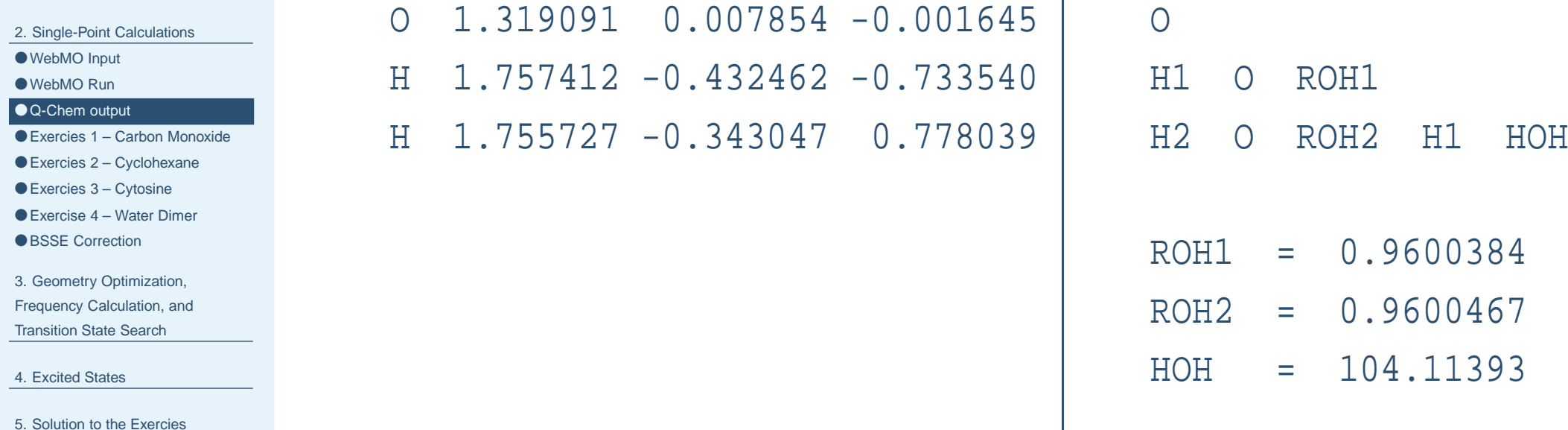

**Cartesian input** 

Z-matrix input

<span id="page-15-0"></span>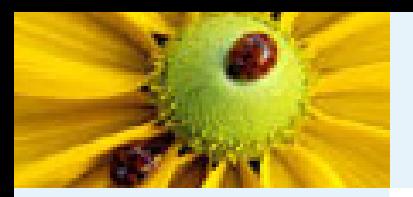

# **Exercise 1 – Carbon Monoxide**

#### 1. [Introduction](#page-1-0)

- 2. [Single-Point](#page-9-0) Calculations
- [WebMO](#page-10-0) Input
- [WebMO](#page-13-0) Run
- [Q-Chem](#page-14-0) output

#### ● Exercies 1 – Carbon Monoxide

- ●Exercies 2 [Cyclohexane](#page-16-0)
- Exercies 3 [Cytosine](#page-17-0)
- [Exercise](#page-18-0) 4 Water Dimer
- ●BSSE [Correction](#page-19-0)

3. Geometry [Optimization,](#page-22-0) Frequency Calculation, and Transition State Search

4. [Excited](#page-30-0) States

5. Solution to the [Exercies](#page-35-0)

- Using the following geometry for CO C 0.000000 0.000000 -0.643261 O 0.000000 0.000000 0.482445
	- which was optimized at CCSD//cc–pvDZ level. This geometry can be found in www.q-chem.com/ yihan/workshop/co.dat
- Compute B3LYP energies with STO–3G, 6–31G(d), 6–311+G(d,p), cc-pVDZ, cc-pVTZ basis sets. Tabulate the energies together with the number of basis functions, total job time, and dipole moment. Observe how the energy and job time change with the size of basis set.
- Compute Hartree-Fock, B3LYP, MP2, CCSD, CCSD(T) energies with cc-pVTZ basis set. Observe how the energy and job time change with the level of electron correlation.

<span id="page-16-0"></span>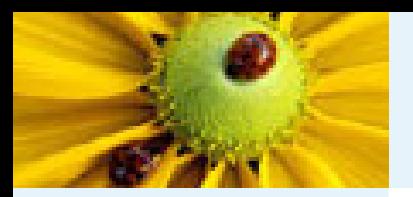

# **Exercise 2 – Cyclohexane**

- 2. [Single-Point](#page-9-0) Calculations
- [WebMO](#page-10-0) Input
- [WebMO](#page-13-0) Run
- [Q-Chem](#page-14-0) output
- ●Exercies 1 Carbon [Monoxide](#page-15-0)
- ●Exercies 2 Cyclohexane
- Exercies 3 [Cytosine](#page-17-0)
- [Exercise](#page-18-0) 4 Water Dimer
- ●BSSE [Correction](#page-19-0)
- 3. Geometry [Optimization,](#page-22-0)
- Frequency Calculation, and
- Transition State Search
- 4. [Excited](#page-30-0) States
- 5. Solution to the [Exercies](#page-35-0)
- Build the chair and boat configurations of cyclohexane
	- ◆ Use "WebMO Editor"
	- ◆ Click "Build", Select "Fragment"
	- ◆ For "Category", Select "Rings"
	- ◆ For "Fragment", Select the desired configuration
- Compute the B3LYP//6-31G(d) energies and compare

<span id="page-17-0"></span>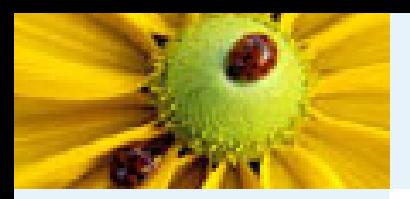

## **Exercise 3 – Cytosine**

- 2. [Single-Point](#page-9-0) Calculations
- [WebMO](#page-10-0) Input
- [WebMO](#page-13-0) Run
- [Q-Chem](#page-14-0) output
- ●Exercies 1 Carbon [Monoxide](#page-15-0)
- ●Exercies 2 [Cyclohexane](#page-16-0)
- ●Exercies 3 Cytosine
- [Exercise](#page-18-0) 4 Water Dimer
- ●BSSE [Correction](#page-19-0)
- 3. Geometry [Optimization,](#page-22-0) Frequency Calculation, and
- Transition State Search
- 4. [Excited](#page-30-0) States
- 5. Solution to the [Exercies](#page-35-0)

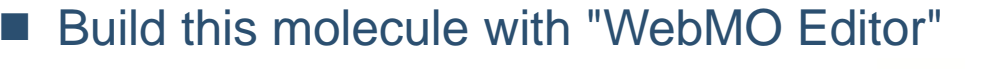

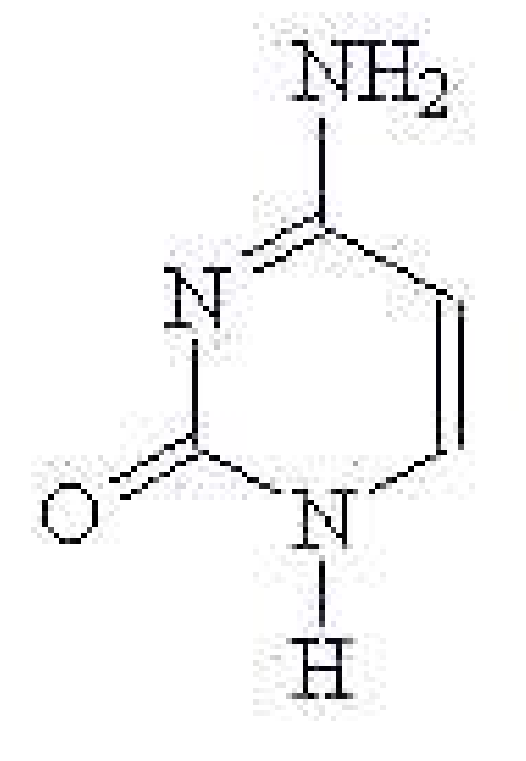

- use "Geometry Mechanics" to optimize its geometry
- computes its B3LYP//6-31G(d) energy

<span id="page-18-0"></span>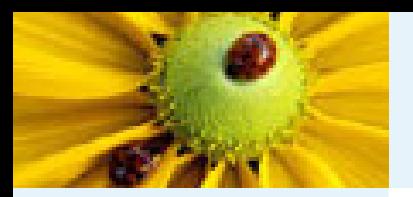

# **Exercise 4 – Water Dimer**

#### 1. [Introduction](#page-1-0)

- 2. [Single-Point](#page-9-0) Calculations
- [WebMO](#page-10-0) Input
- [WebMO](#page-13-0) Run
- [Q-Chem](#page-14-0) output
- ●Exercies 1 Carbon [Monoxide](#page-15-0)
- ●Exercies 2 [Cyclohexane](#page-16-0)
- Exercies 3 [Cytosine](#page-17-0)
- Exercise 4 Water Dimer
- ●BSSE [Correction](#page-19-0)

```
3. Geometry Optimization,
Frequency Calculation, and
Transition State Search
```
4. [Excited](#page-30-0) States

5. Solution to the [Exercies](#page-35-0)

- Using the following geometry of water dimer,
	- O 1.373315 0.001353 0.093692
	- H 1.828382 0.752625 -0.293835
	- H 1.825082 -0.761472 -0.274675
	- O -1.527171 -0.001703 -0.118814
	- H -0.568223 -0.000323 -0.012029
	- H -1.854385 0.011969 0.781514
	- which was optimized at MP2//6–311+G(d,p) level. This geometry can be found in www.q-chem.com/ yihan/workshop/dimer.dat
- Compute the MP2//6-311+G(d,p) energy of the dimer.
- ■ Compute the MP2//6–311+G(d,p) energies of two water monomers (using the geometry above).
- Compute the dimer binding energy (1 hartree=627.51 KCal/mol).

<span id="page-19-0"></span>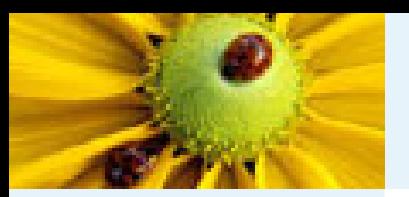

## **Correction of Basis Set Superposition Error**

1. [Introduction](#page-1-0)

- 2. [Single-Point](#page-9-0) Calculations
- [WebMO](#page-10-0) Input
- [WebMO](#page-13-0) Run
- [Q-Chem](#page-14-0) output
- ●Exercies 1 Carbon [Monoxide](#page-15-0)
- ●Exercies 2 [Cyclohexane](#page-16-0)
- Exercies 3 [Cytosine](#page-17-0)
- [Exercise](#page-18-0) 4 Water Dimer
- ●BSSE Correction

3. Geometry [Optimization,](#page-22-0) Frequency Calculation, and Transition State Search

4. [Excited](#page-30-0) States

5. Solution to the [Exercies](#page-35-0)

■ Use all basis functions for monomer calculations \$molecule

0 1

O 1.373315 0.001353 0.093692 H 1.828382 0.752625 -0.293835 H 1.825082 -0.761472 -0.274675 Gh -1.527171 -0.001703 -0.118814 GH -0.568223 -0.000323 -0.012029 GH -1.854385 0.011969 0.781514 \$end \$rem JOBTYPE SP EXCHANGE HF CORRELATION MP2 BASIS MIXEDPURECART 111 UNRESTRICTED FALSE \$end

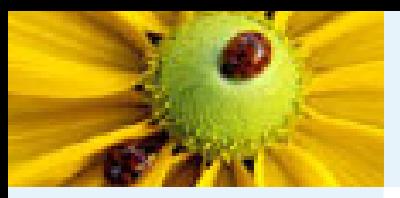

1. [Introduction](#page-1-0)

● [WebMO](#page-10-0) Input ● [WebMO](#page-13-0) Run ● [Q-Chem](#page-14-0) output

2. [Single-Point](#page-9-0) Calculations

●Exercies 1 – Carbon [Monoxide](#page-15-0) ●Exercies 2 – [Cyclohexane](#page-16-0) ● Exercies 3 – [Cytosine](#page-17-0) ● [Exercise](#page-18-0) 4 – Water Dimer ●BSSE [Correction](#page-19-0)

3. Geometry [Optimization,](#page-22-0) Frequency Calculation, and Transition State Search

5. Solution to the [Exercies](#page-35-0)

4. [Excited](#page-30-0) States

### **Correction of Basis Set Superposition Error**

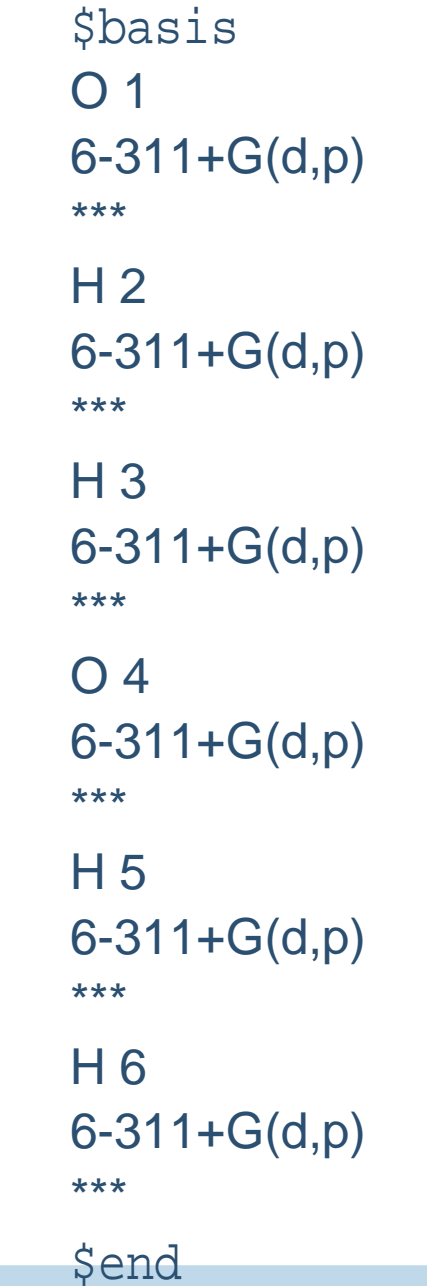

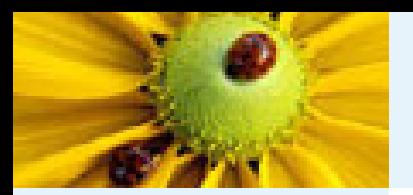

# **Basis Set Superposition Error**

- 2. [Single-Point](#page-9-0) Calculations
- [WebMO](#page-10-0) Input
- [WebMO](#page-13-0) Run
- [Q-Chem](#page-14-0) output
- ●Exercies 1 Carbon [Monoxide](#page-15-0)
- ●Exercies 2 [Cyclohexane](#page-16-0)
- Exercies 3 [Cytosine](#page-17-0)
- [Exercise](#page-18-0) 4 Water Dimer
- ●BSSE [Correction](#page-19-0)
- 3. Geometry [Optimization,](#page-22-0) Frequency Calculation, and Transition State Search
- 4. [Excited](#page-30-0) States
- 5. Solution to the [Exercies](#page-35-0)
- energy of water dimer: -152.597 166 h
- energy of the first monomer
	- ◆ -76.293 712 h (before BSSE correction)
	- ◆ -76.295 704 h (after BSSE correction)
- energy of the first monomer
	- ◆ -76.293 689 h (before BSSE correction)
	- ◆ -76.294 313 h (after BSSE correction)
- dimer binding energy
	- ◆ 9.766 mh = 6.030 Kcal/mol (before BSSE correction)
	- ◆ 7.149 mh <sup>=</sup> 4.486 Kcal/mol (after BSSE correction)

<span id="page-22-0"></span>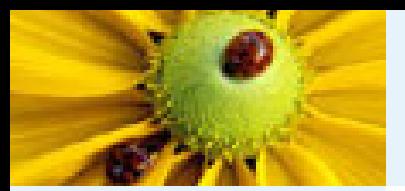

#### 1. [Introduction](#page-1-0)

#### 2. [Single-Point](#page-9-0) Calculations

3. Geometry Optimization,

Frequency Calculation, and Transition State Search

● [Critical](#page-23-0) Points

● [Frequency](#page-24-0)

● WebMO [calculations](#page-26-0)

●Example – [Diels-Alder](#page-27-0)

● [Exercise](#page-28-0) 5 – Acetone and Acetic Acid

● Exercise 6 – HCN [isomerization](#page-29-0)

4. [Excited](#page-30-0) States

5. Solution to the [Exercies](#page-35-0)

### **3. Geometry Optimization, Frequency Calculation, and Transition State Search**

<span id="page-23-0"></span>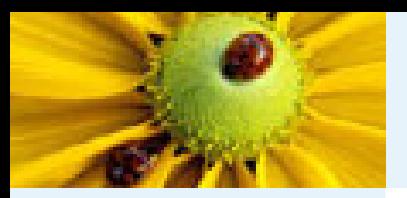

# **Critical points**

1. [Introduction](#page-1-0)

2. [Single-Point](#page-9-0) Calculations

3. Geometry [Optimization,](#page-22-0) Frequency Calculation, and Transition State Search

#### ● Critical Points

- [Frequency](#page-24-0)
- WebMO [calculations](#page-26-0)
- ●Example [Diels-Alder](#page-27-0)
- [Exercise](#page-28-0) 5 Acetone and Acetic Acid
- Exercise 6 HCN [isomerization](#page-29-0)

4. [Excited](#page-30-0) States

5. Solution to the [Exercies](#page-35-0)

Critical points on the molecular potential energy surface play an important role in chemistry. These points are characterized by <sup>a</sup> vanishing energy gradient:

$$
\frac{\partial E}{\partial R_i} = 0
$$

- Local minima on the PES correspond to equilibrium geometries.
- ■■ Saddle points correspond to transition structures.

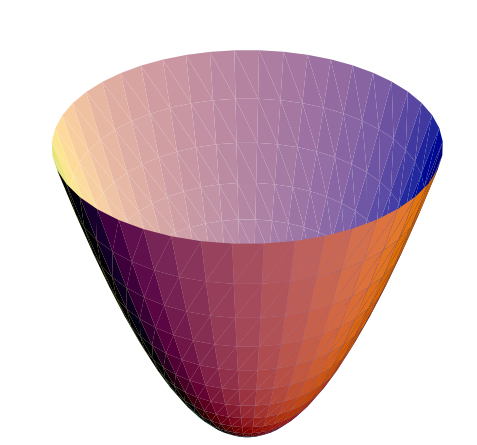

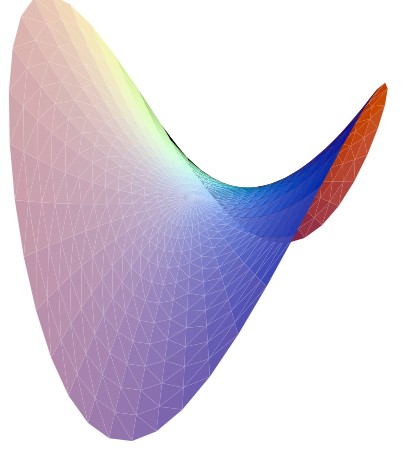

<span id="page-24-0"></span>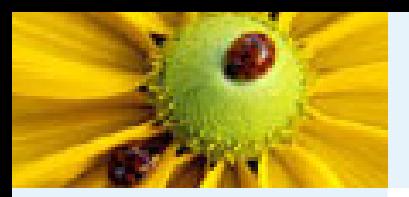

### **Energy Hessian**

1. [Introduction](#page-1-0)

2. [Single-Point](#page-9-0) Calculations

3. Geometry [Optimization,](#page-22-0)

Frequency Calculation, and

Transition State Search

● [Critical](#page-23-0) Points

● Frequency

● WebMO [calculations](#page-26-0)

●Example – [Diels-Alder](#page-27-0)

● [Exercise](#page-28-0) 5 – Acetone and Acetic Acid

● Exercise 6 – HCN [isomerization](#page-29-0)

4. [Excited](#page-30-0) States

5. Solution to the [Exercies](#page-35-0)

■ The Taylor expansion for the energy function is

$$
E(\mathbf{x}) = E(0) + \sum_{i} G_i x_i + \frac{1}{2} \sum_{jk} x_i H_{i,j} x_j + \dots
$$

■ At a stationary point, the gradient term varnishes by definition,

$$
G_i = \frac{\partial E}{\partial x_i} = 0
$$

■ The Hessian describe the curvature of the potential energy surface

$$
H_{i,j} = \frac{\partial^2 E}{\partial x_i \partial x_j}
$$

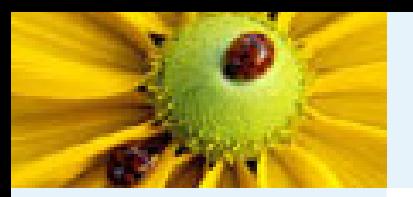

### **Vibrational Frequencies**

■ Define the mass-weighted Hessian

$$
\bar{H}_{i,j} \quad = \quad \frac{H_{i,j}}{\sqrt{m_i m_j}}
$$

1. [Introduction](#page-1-0)

2. [Single-Point](#page-9-0) Calculations

3. Geometry [Optimization,](#page-22-0)

Frequency Calculation, and

Transition State Search

● [Critical](#page-23-0) Points

● [Frequency](#page-24-0)

● WebMO [calculations](#page-26-0)

●Example – [Diels-Alder](#page-27-0)

● [Exercise](#page-28-0) 5 – Acetone and Acetic Acid

● Exercise 6 – HCN [isomerization](#page-29-0)

4. [Excited](#page-30-0) States

5. Solution to the [Exercies](#page-35-0)

■**If Its eigenvalues correspond to vibrational frequencies, and** eigenvectors normal modes

$$
\omega_i^2 q_i = \sum_j \bar{H}_{i,j} q_j
$$

<span id="page-26-0"></span>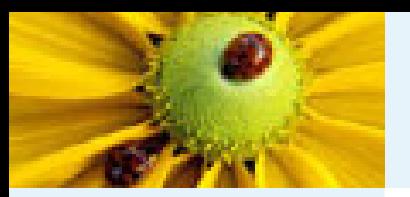

### **WebMO calculations**

- 2. [Single-Point](#page-9-0) Calculations
- 3. Geometry [Optimization,](#page-22-0)
- Frequency Calculation, and
- Transition State Search
- [Critical](#page-23-0) Points
- [Frequency](#page-24-0)
- WebMO calculations
- ●Example [Diels-Alder](#page-27-0)
- [Exercise](#page-28-0) 5 Acetone and Acetic Acid
- Exercise 6 HCN [isomerization](#page-29-0)
- 4. [Excited](#page-30-0) States
- 5. Solution to the [Exercies](#page-35-0)
- Job Types:
	- ◆ Geometry Optimization
	- ◆ Vibrational Frequencies
	- ◆ Optimize + Vib Freq
	- ◆ Transition State Optimization
- Useful things to know about geometry optimization/transition state optimization
	- ◆ Can optimize the geometry at a lower level of theory (HF//STO-3G, for example) before going to the target (higher) level of theory
	- ◆ If the geometry does not converge (after 50 geometry steps), can restart the job with the final (unconverged) geometry, or start from <sup>a</sup> totally different initial geometry

<span id="page-27-0"></span>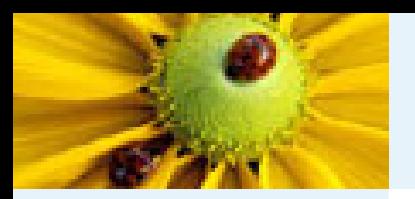

### **Transition state for Diels-Alder Reaction**

- 2. [Single-Point](#page-9-0) Calculations
- 3. Geometry [Optimization,](#page-22-0)
- Frequency Calculation, and
- Transition State Search
- [Critical](#page-23-0) Points
- [Frequency](#page-24-0)
- WebMO [calculations](#page-26-0)
- ●Example Diels-Alder
- [Exercise](#page-28-0) 5 Acetone and Acetic Acid
- Exercise 6 HCN [isomerization](#page-29-0)
- 4. [Excited](#page-30-0) States
- 5. Solution to the [Exercies](#page-35-0)

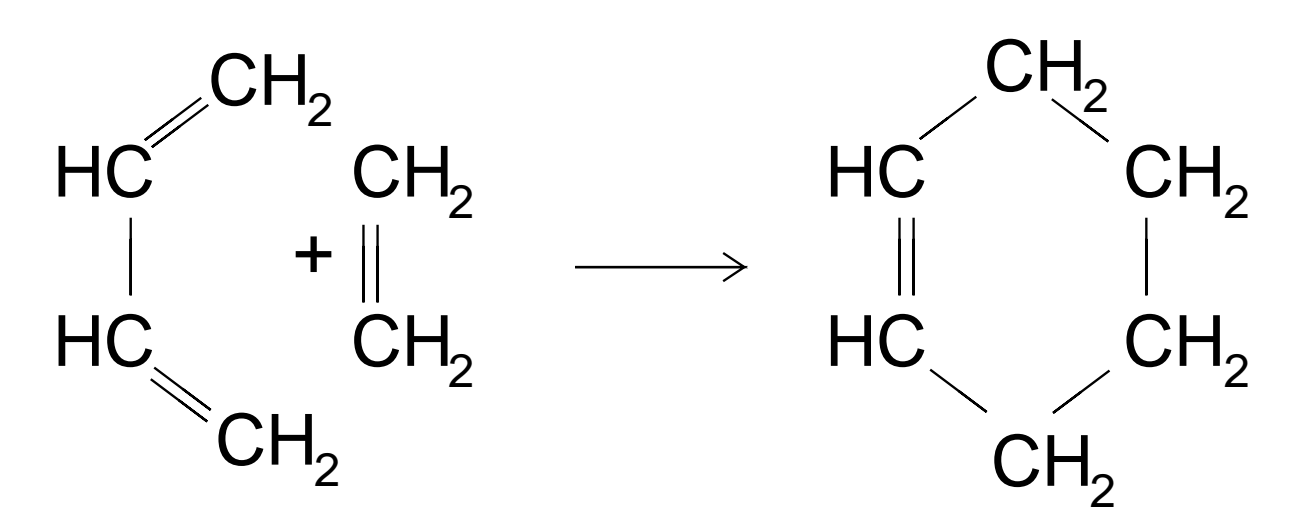

<span id="page-28-0"></span>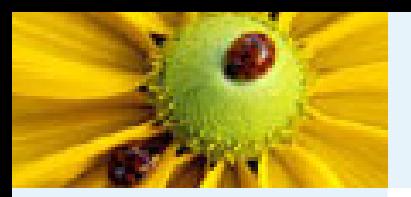

# **Exercise 5 – Acetone and Acetic Acid**

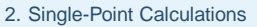

- 3. Geometry [Optimization,](#page-22-0)
- Frequency Calculation, and
- Transition State Search
- [Critical](#page-23-0) Points
- [Frequency](#page-24-0)
- WebMO [calculations](#page-26-0)
- ●Example [Diels-Alder](#page-27-0)
- Exercise 5 Acetone and Acetic Acid
- Exercise 6 HCN [isomerization](#page-29-0)
- 4. [Excited](#page-30-0) States
- 5. Solution to the [Exercies](#page-35-0)
- Optimize the geometry of Acetone (CH3COCH3) with HF//6–311+G(d,p), and computes its vibrational frequency at the same level of theory. Find the frequency for CO double bond stretching.
- ■Repeat the same procedure for Acetic Acid (CH3COOH).

<span id="page-29-0"></span>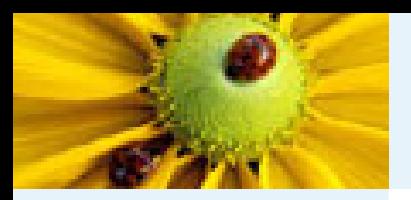

# **Exercise 6 – HCN Isomeriation**

1. [Introduction](#page-1-0)

#### 2. [Single-Point](#page-9-0) Calculations

- 3. Geometry [Optimization,](#page-22-0)
- Frequency Calculation, and
- Transition State Search
- [Critical](#page-23-0) Points
- [Frequency](#page-24-0)
- WebMO [calculations](#page-26-0)
- ●Example [Diels-Alder](#page-27-0)
- [Exercise](#page-28-0) 5 Acetone and Acetic Acid

● Exercise 6 – HCN isomerization

4. [Excited](#page-30-0) States

5. Solution to the [Exercies](#page-35-0)

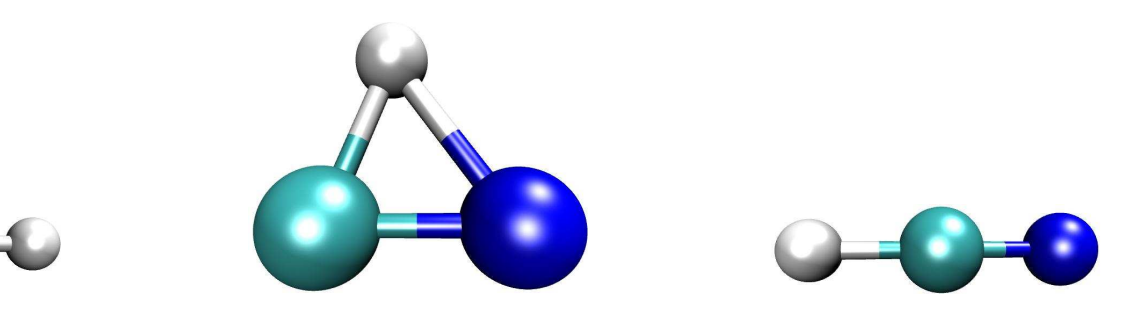

- Optimize the geometry of HCN and HNC with HF//6-311+G(d,p)
- Starting from the following geometry,
	- C .608900 .098250 .000000
	- N -.546443 .051269 .000000
	- H .171697 -.948384 .000000

search for the transition state with HF//6-311+G(d,p). These coordiates can be found at www.q–chem.com/ yihan/workshop/chn.dat

- Compute the vibrational frequencies at the transition state. Is there an imaginary frequency?
- What is the barrier height?

<span id="page-30-0"></span>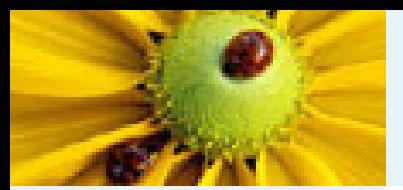

#### 1. [Introduction](#page-1-0)

2. [Single-Point](#page-9-0) Calculations

3. Geometry [Optimization,](#page-22-0)

Frequency Calculation, and

Transition State Search

#### 4. Excited States

● [Overview](#page-31-0) of Excited States ●[Exercise](#page-34-0) 7 – CO

5. Solution to the [Exercies](#page-35-0)

### **4. Excited States**

<span id="page-31-0"></span>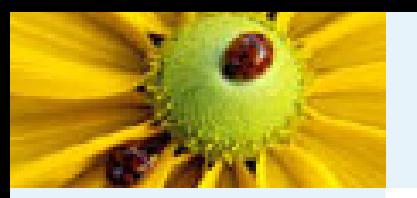

## **Overview of Excited States**

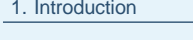

- 2. [Single-Point](#page-9-0) Calculations
- 3. Geometry [Optimization,](#page-22-0) Frequency Calculation, and Transition State Search
- 4. [Excited](#page-30-0) States
- Overview of Excited States ●[Exercise](#page-34-0) 7 – CO
- 5. Solution to the [Exercies](#page-35-0)
- Excited state wavefunctions exhibit a far wider range of behaviours and are therefore more difficult to model.
- Many excited states can lie close together, giving rise to multi–determinant character and resulting in <sup>a</sup> breakdown of the single–reference model.
- Larger basis sets are required to model both the valence and Rydberg states and thus avoid artifactual mixing.
- Diffuse functions should be included, especially when modelling Rydberg states.
- Because of this, a black–box approach is rarely recommended and each system should be treated on its own merits.

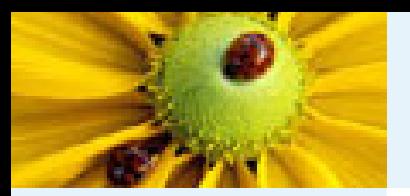

# **Excited State Options Within Q–CHEM**

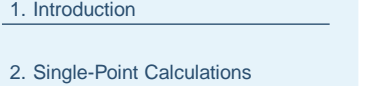

- 3. Geometry [Optimization,](#page-22-0) Frequency Calculation, and
- Transition State Search
- 4. [Excited](#page-30-0) States
- [Overview](#page-31-0) of Excited States
- ●[Exercise](#page-34-0) 7 CO
- 5. Solution to the [Exercies](#page-35-0)
- Q–CHEM has a variety of methodologies applicable to excited state calculations including:
	- ◆ Inexpensive uncorrelated single–excitation methods (CIS,XCIS).
	- ◆ Time–dependent density functional theory (TDDFT).
	- ◆ Spin–flip density functional theory (SF–TDDFT).
	- ◆ More expensive correlated wavefunction based treatments (EOM–CCSD, EOM–OD).
- Cheaper methods can often yield a qualitative picture of the system, but do not usually provide quantitatively correct results.
- The more expensive wavefunction based methods have the potential to yield results for excited states that are of chemical accuracy  $(< 0.1$ eV error), but this comes at a high price.
- Q–CHEM does not have support for multi–determinant wavefunction based methods such as CASSCF, CASPT2 and MRCI.

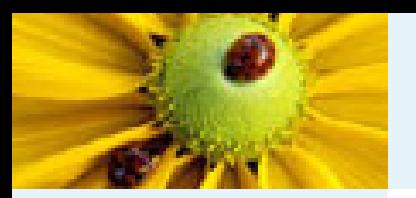

## **Types of Excited State Calculations Available**

#### 1. [Introduction](#page-1-0)

2. [Single-Point](#page-9-0) Calculations

3. Geometry [Optimization,](#page-22-0) Frequency Calculation, and Transition State Search

4. [Excited](#page-30-0) States

● [Overview](#page-31-0) of Excited States ●[Exercise](#page-34-0) 7 – CO

5. Solution to the [Exercies](#page-35-0)

### ■ Vertical absorption spectra

Calculations of electronic excitation energies provide insight into absorption spectra, and are available for CIS, RPA, XCIS CIS(D), EOM–CISD and EOM–OD.

### ■ *Excited state optimisations*

These provide understanding of the relaxation that occurs in the excited states. Analytic first derivatives are available for UCIS and RCIS, allowing for the efficient computation of excited state geometries. Geometries for CIS(D), CCSD and OD are obtainable via finite difference methods.

### ■ *Excited state vibrational analyses*

Given <sup>a</sup> structure corresponding to <sup>a</sup> minimum on the excited state potential energy surface, Q–CHEM can determine the force constants and hence the frequencies. Excited state vibrational analyses use efficient analytic second derivatives, and are only available for UCIS and RCIS.

<span id="page-34-0"></span>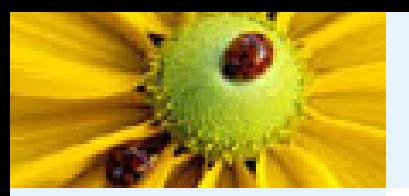

# **Exercise 7: Carbon Monixide**

1. [Introduction](#page-1-0)

- 2. [Single-Point](#page-9-0) Calculations
- 3. Geometry [Optimization,](#page-22-0) Frequency Calculation, and
- Transition State Search

4. [Excited](#page-30-0) States

- [Overview](#page-31-0) of Excited States
- ●Exercise 7 CO

5. Solution to the [Exercies](#page-35-0)

■ Build carbon monoxide with a C–O bond length of 1.1283 Angstom

- Set up an "Excited states" calculation, turn "Preview Input File" on
- After "Submit Job", Edit the input file, replace

```
CC_NLOWSPIN [10]
```

```
CC NHIGHSPIN []
```

```
by
```

```
CIS_N_ROOTS 10
```
■ Find the first five excitation energies. How do they compare with the experimental values:

 $V^3\Pi$  : 6.32*eV*, 6.32*eV*,  $V^3\Sigma^+$  : 8.51*eV*,  $V^1\Pi$  : 8.51*eV*, 8.51*eV* 

<span id="page-35-0"></span>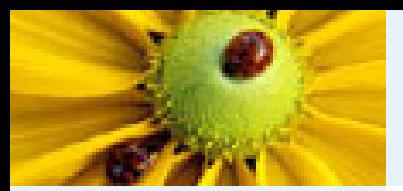

1. [Introduction](#page-1-0)

2. [Single-Point](#page-9-0) Calculations

3. Geometry [Optimization,](#page-22-0)

Frequency Calculation, and

Transition State Search

4. [Excited](#page-30-0) States

#### 5. Solution to the Exercies

●[Exercise](#page-36-0) 1

●[Exercises](#page-37-0) 2-4

●[Exercises](#page-38-0) 5-7

### **5. Solution to the Exercies**

<span id="page-36-0"></span>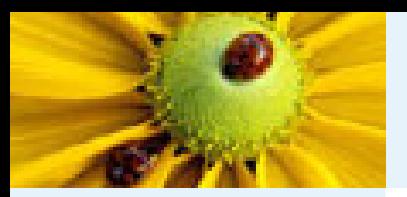

# **Exercise 1 – Carbon Monoxide**

1. [Introduction](#page-1-0)

- 2. [Single-Point](#page-9-0) Calculations
- 3. Geometry [Optimization,](#page-22-0)
- Frequency Calculation, and
- Transition State Search
- 4. [Excited](#page-30-0) States
- 5. Solution to the [Exercies](#page-35-0)
- ●Exercise 1
- ●[Exercises](#page-37-0) 2-4
- ●[Exercises](#page-38-0) 5-7

■ CO, B3LYP energy computed with various basis

- ◆ STO–3G, 10 bas, E=–111.763 545, D=-0.5007, CPU <sup>=</sup> 0.22 <sup>s</sup>
- ◆ 6-31G(d), 30 bas, E=–112.308 966, D=-0.1007, CPU = 0.72 s
- ◆ 6-311+G(d,p), 44 bas, E=–113.349627, D=-0.0789, CPU <sup>=</sup> 1.1s
- ◆ cc-pVDZ, 28 bas, E=–113.321723, D=0.2102, CPU <sup>=</sup> 0.88 <sup>s</sup>
- ◆ cc-pVTZ, 60 bas, E=–113.357469, D=0.1266, CPU <sup>=</sup> 3.88 <sup>s</sup>
- ◆ a positive dipole moment means a positive charge on O
- ◆ see JCP, 1993, 98, 3972 for experimental dipole values
- CO, energy with various theoretical methods with cc-pVTZ basis
	- ◆ Hartree-Fock, E=–112.780 639, CPU <sup>=</sup> 3.33 <sup>s</sup>
	- ◆ B3LYP, E=–113.357 469, CPU <sup>=</sup> 3.88 <sup>s</sup>
	- ◆ MP2, E=–113.160 106, CPU <sup>=</sup> 5.3 <sup>s</sup>
	- ◆ CCSD, E=–113.163 219, CPU <sup>=</sup> 31.91 <sup>s</sup>
	- ◆ CCSD(T), E==-113.180 394, CPU <sup>=</sup> 42.22 <sup>s</sup>

<span id="page-37-0"></span>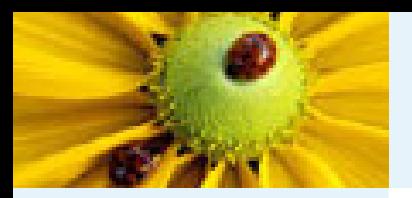

## **Exercises 2, 3, 4**

- 2. [Single-Point](#page-9-0) Calculations
- 3. Geometry [Optimization,](#page-22-0)
- Frequency Calculation, and
- Transition State Search
- 4. [Excited](#page-30-0) States
- 5. Solution to the [Exercies](#page-35-0)
- ●[Exercise](#page-36-0) 1
- ●Exercises 2-4
- ●[Exercises](#page-38-0) 5-7
- Exercise 2 Cyclohexane
	- ◆ Boat, Energy <sup>=</sup> -235.866 718 h
	- ◆ Chair, Energy <sup>=</sup> -235.877 189 h
- Exercise 3 Cytosine
	- ◆ Energy <sup>=</sup> -394.509 621 h
- Exercise 4 Water dimer
	- ◆ See slide 22 for the energies
	- ◆ See JCP, 1990, 92, 1240 for theoretical values

<span id="page-38-0"></span>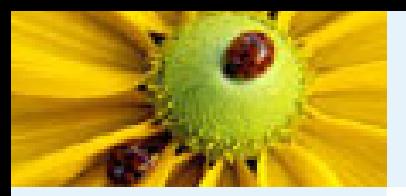

# **Exercises 5, 6, 7**

1. [Introduction](#page-1-0)

- 2. [Single-Point](#page-9-0) Calculations
- 3. Geometry [Optimization,](#page-22-0)
- Frequency Calculation, and
- Transition State Search

4. [Excited](#page-30-0) States

5. Solution to the [Exercies](#page-35-0)

●[Exercise](#page-36-0) 1

- ●[Exercises](#page-37-0) 2-4
- ●Exercises 5-7
- Exercise 5 Acetone and acetic acid
	- ◆ CH3COCH3, Energy <sup>=</sup> –192.017 098 h, CO stretch: 1984 cm-1
	- ◆ CH3COOH, Energy <sup>=</sup> –227.872 691 h, CO stretch: 2037 cm-1
- Exercise 6 HCN isomerization
	- ◆ HCN, Energy <sup>=</sup> –92.901 464 h
	- ◆ HNC, Energy <sup>=</sup> –92.855 328 h
	- ◆ Transition State, Energy <sup>=</sup> –92.822 649 h
	- ◆ Barrier height: 0.032 679 h (20.5 Kcal/mol)
- Exercise 7 CO excited states
	- ◆ The excitation energies are: 6.0444, 6.0444, 8.2655, 8.6087, 8.6087eV